## **[Jak w programie odnotować](https://pomoc.comarch.pl/optima/pl/2023_5/index.php/dokumentacja/jak-w-programie-odnotowac-prace-na-czesc-etatu-w-trakcie-trwania-urlopu-rodzicielskiego/) [pracę na część etatu w](https://pomoc.comarch.pl/optima/pl/2023_5/index.php/dokumentacja/jak-w-programie-odnotowac-prace-na-czesc-etatu-w-trakcie-trwania-urlopu-rodzicielskiego/) [trakcie trwania urlopu](https://pomoc.comarch.pl/optima/pl/2023_5/index.php/dokumentacja/jak-w-programie-odnotowac-prace-na-czesc-etatu-w-trakcie-trwania-urlopu-rodzicielskiego/) [rodzicielskiego?](https://pomoc.comarch.pl/optima/pl/2023_5/index.php/dokumentacja/jak-w-programie-odnotowac-prace-na-czesc-etatu-w-trakcie-trwania-urlopu-rodzicielskiego/)**

W programie Comarch ERP Optima jest możliwość odnotowania pracownikowi pracy na część etatu w trakcie urlopu rodzicielskiego. Aby odnotować rozpoczęcie pracy na część etatu w trakcie trwania ww. urlopu należy wykonać aktualizację danych kadrowych pracownika z dniem, od którego pracownik zaczyna pracę na część etatu. Na formularzu pracownika za

pomocą przycisku **ostące z pomocą przycisku** należy wprowadzić informacje dotyczące pracy podczas urlopu rodzicielskiego. Należy zaznaczyć parametr **Praca na część etatu w trakcie urlopu rodzicielskiego** i uzupełnić wymiar etatu oraz stawkę. Można również wskazać kalendarz, na podstawie którego pracownik będzie rozliczany.

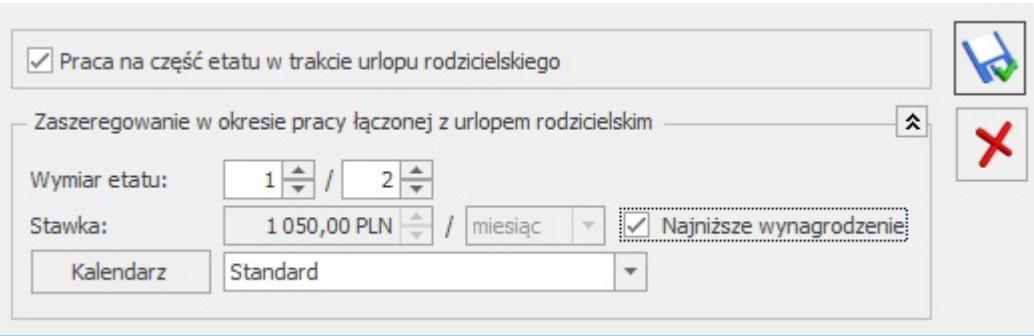

Jeśli pracownik miał wprowadzoną standardową nieobecność **Urlop rodzicielski** przed zrobieniem aktualizacji, podczas zapisu formularza pracownika z zaznaczoną pracą w trakcie urlopu rodzicielskiego nastąpi automatyczne podzielenie wprowadzonej nieobecności zgodnie z datą zapisu historycznego. wyodrębnionym okresie nieobecności automatycznie będzie zaznaczony parametr **Praca na część etatu w trakcie urlopu rodzicielskiego**.

Więcej informacji na temat łączenia pracy z urlopem rodzicielskim można odnaleźć w **[tym](https://pomoc.comarch.pl/optima/pl/2023_5/index.php/dokumentacja/praca-na-czesc-etatu-w-trakcie-urlopu-rodzicielskiego/)** artykule ["Praca na część](.http://index.php/dokumentacja/praca-na-czesc-etatu-w-trakcie-urlopu-rodzicielskiego/) **[etatu w trakcie urlopu rodzicielskiego"](.http://index.php/dokumentacja/praca-na-czesc-etatu-w-trakcie-urlopu-rodzicielskiego/)**

# **[Jak wykazać nazwę skróconą](https://pomoc.comarch.pl/optima/pl/2023_5/index.php/dokumentacja/jak-wykazac-nazwe-skrocona-lub-i-regon-na-deklaracji-dra-wlasciciela/) [lub/i REGON na deklaracji DRA](https://pomoc.comarch.pl/optima/pl/2023_5/index.php/dokumentacja/jak-wykazac-nazwe-skrocona-lub-i-regon-na-deklaracji-dra-wlasciciela/) [właściciela ?](https://pomoc.comarch.pl/optima/pl/2023_5/index.php/dokumentacja/jak-wykazac-nazwe-skrocona-lub-i-regon-na-deklaracji-dra-wlasciciela/)**

Aby wykazać nazwę skróconą lub REGON na deklaracji DRA dla właściciela(osoby prowadzącej działalność gospodarczą) należy wejść w **System /Konfiguracja/ Firma / Płace / Zobowiązania wobec ZUS/PFRON** i zaznaczyć parametr **Regon firmy na DRA właściciela** lub/i parametr **Nazwa skr. firmy na DRA właściciela.**

Uwaga Przed zaznaczeniem parametru należy ustawić poprawny miesiąc i rok w nagłówku okna. Jeżeli chcemy począwszy od deklaracji za luty 2020r. wykazywać nazwę skróconą na deklaracji właściciela, to przed zaznaczeniem odpowiedniego parametru należy ustawić w nagłówku okna luty 2020 roku.

**[Jak wyłączyć dodatkowy](https://pomoc.comarch.pl/optima/pl/2023_5/index.php/dokumentacja/jak-wylaczyc-dodatkowy-skladnik-wynagrodzenia-z-egzekucji-komorniczej/)**

# **[składnik wynagrodzenia z](https://pomoc.comarch.pl/optima/pl/2023_5/index.php/dokumentacja/jak-wylaczyc-dodatkowy-skladnik-wynagrodzenia-z-egzekucji-komorniczej/) [egzekucji komorniczej?](https://pomoc.comarch.pl/optima/pl/2023_5/index.php/dokumentacja/jak-wylaczyc-dodatkowy-skladnik-wynagrodzenia-z-egzekucji-komorniczej/)**

Aby dodatkowy składnik wynagrodzenia nie był uwzględniany przy wyliczeniu zajęcia komorniczego, w jego definicji dostępnej z poziomu *System/ Konfiguracja/ Firma/ Płace/Typy wypłat* na zakładce 'Szczegółowe' należy zaznaczyć parametr "Doliczany po **ograniczeniu potrąceń"**. Po zaznaczeniu parametru, zajęcie wynagrodzenia policzy się bez uwzględnienia tego składnika.

#### Uwaga

Parametr należy także zaznaczyć w przypadku dodatkowych potrąceń, które mają zostać odjęte od wynagrodzenia po naliczeniu wysokości zajęcia wynagrodzenia.

# **[Jak odnotować w historii](https://pomoc.comarch.pl/optima/pl/2023_5/index.php/dokumentacja/jak-odnotowac-w-historii-zatrudnienia-informacje-o-okresach-niewliczanych-do-stazu-pracy/) [zatrudnienia informacje o](https://pomoc.comarch.pl/optima/pl/2023_5/index.php/dokumentacja/jak-odnotowac-w-historii-zatrudnienia-informacje-o-okresach-niewliczanych-do-stazu-pracy/) [okresach niewliczanych do](https://pomoc.comarch.pl/optima/pl/2023_5/index.php/dokumentacja/jak-odnotowac-w-historii-zatrudnienia-informacje-o-okresach-niewliczanych-do-stazu-pracy/) [stażu pracy ?](https://pomoc.comarch.pl/optima/pl/2023_5/index.php/dokumentacja/jak-odnotowac-w-historii-zatrudnienia-informacje-o-okresach-niewliczanych-do-stazu-pracy/)**

Na formularzu historii zatrudnienia znajduje się zakładka **[3.Okresy niewliczane do stażu pracy]**, na której Użytkownik może wskazać okresy przerw w zatrudnieniu, które przypadały w okresie zatrudnienia w innej firmie np. urlopy bezpłatne.

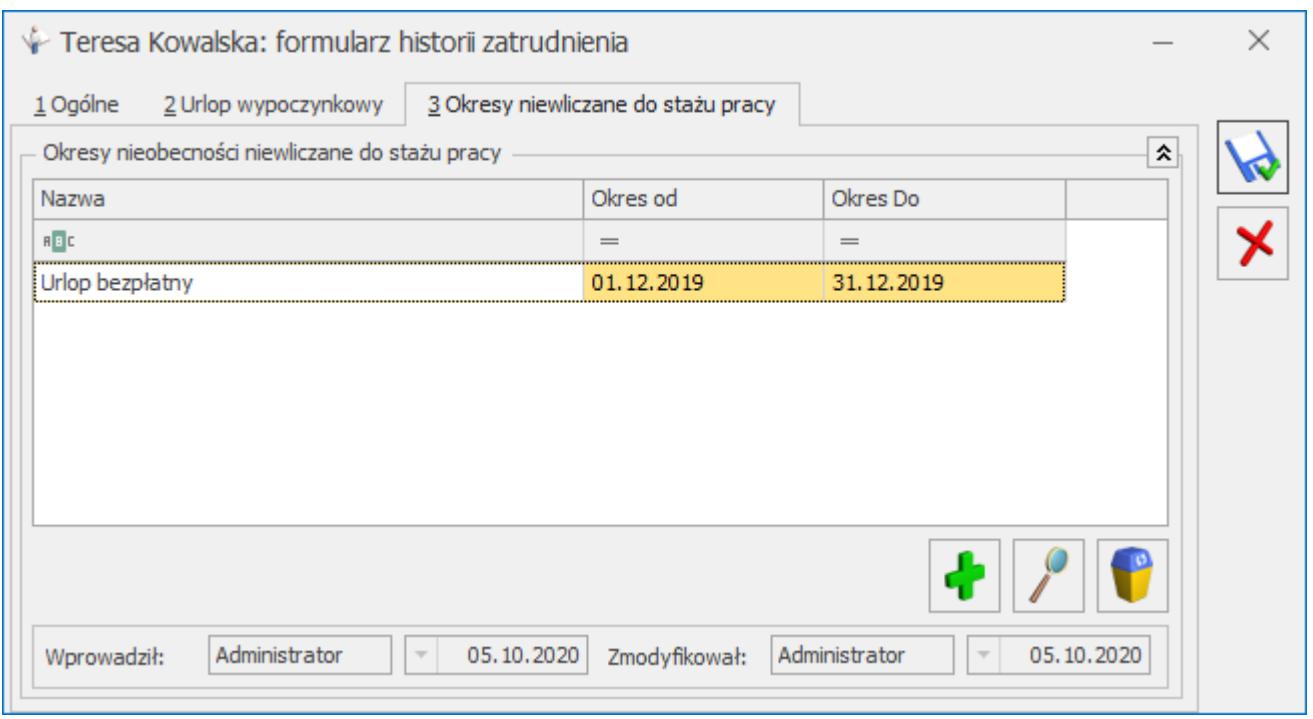

Podczas wprowadzania należy podać rodzaj okresu niewliczanego do stażu oraz jego okres.

Rodzaje okresów są zapisywane jako słownik 'Rodzaj okresów niewliczanych do stażu pracy'. Jest on dostępny także z poziomu Płace i kadry >Słowniki. Słownik można importować z innej bazy danych.

Wprowadzenie okresu niewliczanego do stażu pracy powoduje automatyczne pomniejszenie stażu pracy w tej danej firmie. Skorygowany staż pracy zostanie wyświetlony na zakładce **[1.Ogólne]** w polu Staż pracy.

**[Z jakiego poziomu można](https://pomoc.comarch.pl/optima/pl/2023_5/index.php/dokumentacja/z-jakiego-poziomu-mozna-wygenerowac-wydruk-informacja-o-dokumentacji-pracowniczej/) [wygenerować wydruk](https://pomoc.comarch.pl/optima/pl/2023_5/index.php/dokumentacja/z-jakiego-poziomu-mozna-wygenerowac-wydruk-informacja-o-dokumentacji-pracowniczej/)**

# **["Informacja o dokumentacji](https://pomoc.comarch.pl/optima/pl/2023_5/index.php/dokumentacja/z-jakiego-poziomu-mozna-wygenerowac-wydruk-informacja-o-dokumentacji-pracowniczej/) [pracowniczej"?](https://pomoc.comarch.pl/optima/pl/2023_5/index.php/dokumentacja/z-jakiego-poziomu-mozna-wygenerowac-wydruk-informacja-o-dokumentacji-pracowniczej/)**

Wydruk "Informacja o dokumentacji pracowniczej" jest dostępny z poziomu formularza pracownika w sekcji Wydruki kadrowe. Wydruk zawiera informację o okresie przechowywania dokumentacji, terminie w jakim pracownik może ją odebrać oraz o zniszczeniu dokumentacji pracowniczej w przypadku jej nieodebrania.

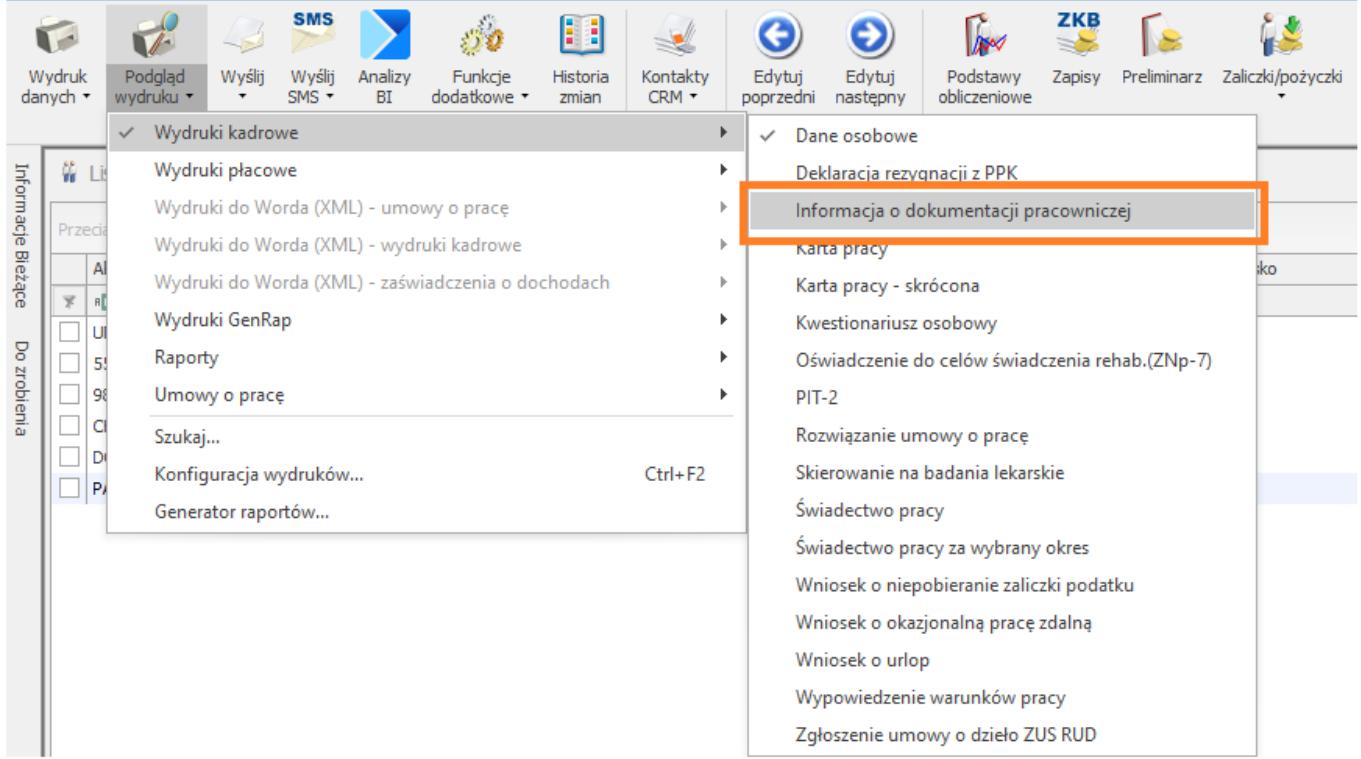

Data od kiedy dokumentacja będzie przechowywana jest pobierana z danych pracownika z pola "Obowiązek przechowywania dokumentacji pracowniczej do dnia". Data do kiedy pracownik ma możliwość odbioru swojej dokumentacji pracowniczej jest wyliczana jako koniec miesiąca kalendarzowego następującego po upływie okresu przechowywania dokumentacji pracowniczej. Informację o okresie przechowywania dokumentacji należy przekazać pracownikom, którzy zostali zatrudnieni po

#### 31.12.2019 (wraz ze świadectwem pracy).

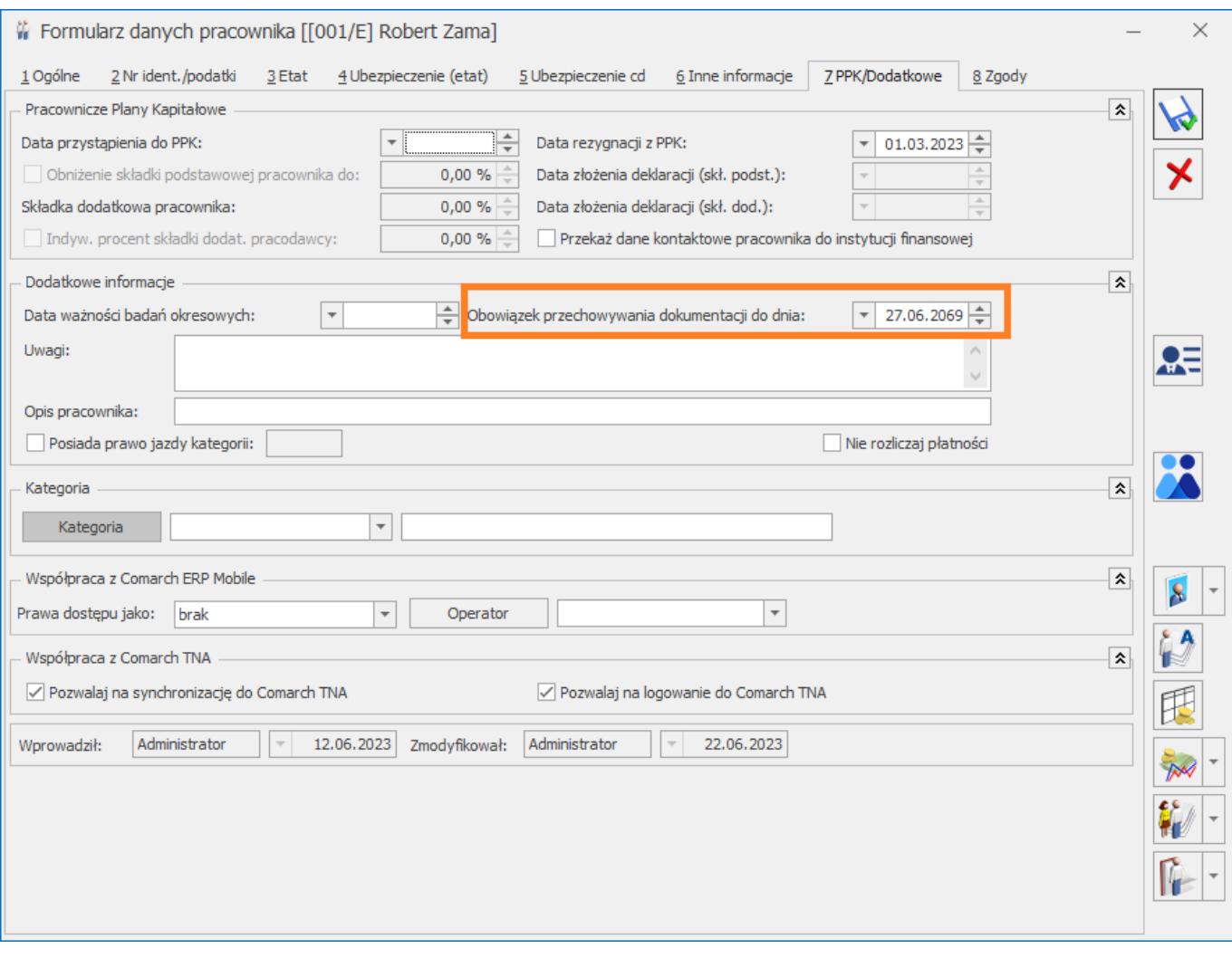

# **[Jak wygenerować wydruk](https://pomoc.comarch.pl/optima/pl/2023_5/index.php/dokumentacja/jak-wygenerowac-wydruk-limitow-nieobecnosci-z-urlopem-wykorzystanym-do-danego-dnia/) [Limitów nieobecności z](https://pomoc.comarch.pl/optima/pl/2023_5/index.php/dokumentacja/jak-wygenerowac-wydruk-limitow-nieobecnosci-z-urlopem-wykorzystanym-do-danego-dnia/) [urlopem wykorzystanym do](https://pomoc.comarch.pl/optima/pl/2023_5/index.php/dokumentacja/jak-wygenerowac-wydruk-limitow-nieobecnosci-z-urlopem-wykorzystanym-do-danego-dnia/)**

# **[danego dnia?](https://pomoc.comarch.pl/optima/pl/2023_5/index.php/dokumentacja/jak-wygenerowac-wydruk-limitow-nieobecnosci-z-urlopem-wykorzystanym-do-danego-dnia/)**

Wydruk dostępny jest z poziomu Listy pracowników.

Należy zaznaczyć pracowników następnie przejść do Podglądu wydruku – **wydruki Kadrowe – Limity nieobecności (dla zaznaczonych)** lub **Lista pracowników (GenRap)- Limity nieobecności (dla zaznaczonych).**

Przed wydrukiem w oknie 'Ustalenie wartości parametrów wydruku' jest dostępny parametr **Uwzględniać urlop wykorzystany tylko do podanego dnia**. Po jego zaznaczeniu w liczbie dni urlopu wykorzystanego oraz liczbie dni urlopu na żądanie zostaną uwzględnione jedynie te nieobecności, które wystąpiły do podanego dnia. Liczba dni pozostałego limitu będzie także przeliczona z uwzględnieniem jedynie urlopu wykorzystanego do wskazanego dnia.

# **[Czy w programie można](https://pomoc.comarch.pl/optima/pl/2023_5/index.php/dokumentacja/czy-w-programie-mozna-odnotowac-ze-pracownik-podejmuje-pierwsza-prace-tak-aby-program-naliczal-odpowiedni-limit-urlopowy/) [odnotować, że pracownik](https://pomoc.comarch.pl/optima/pl/2023_5/index.php/dokumentacja/czy-w-programie-mozna-odnotowac-ze-pracownik-podejmuje-pierwsza-prace-tak-aby-program-naliczal-odpowiedni-limit-urlopowy/) [podejmuje pierwszą prace tak](https://pomoc.comarch.pl/optima/pl/2023_5/index.php/dokumentacja/czy-w-programie-mozna-odnotowac-ze-pracownik-podejmuje-pierwsza-prace-tak-aby-program-naliczal-odpowiedni-limit-urlopowy/) [aby program naliczał](https://pomoc.comarch.pl/optima/pl/2023_5/index.php/dokumentacja/czy-w-programie-mozna-odnotowac-ze-pracownik-podejmuje-pierwsza-prace-tak-aby-program-naliczal-odpowiedni-limit-urlopowy/) [odpowiedni limit urlopowy?](https://pomoc.comarch.pl/optima/pl/2023_5/index.php/dokumentacja/czy-w-programie-mozna-odnotowac-ze-pracownik-podejmuje-pierwsza-prace-tak-aby-program-naliczal-odpowiedni-limit-urlopowy/)**

Aby naliczyć pracownikowi urlop wg zasad obowiązujących w pierwszym kalendarzowym roku pracy należy zaznaczyć parametr 'Limit urlopu – pierwsza praca' na zakładce nr 3 Etat w formularzu danych kadrowych.

Od wersji Comarch ERP Optima 2018.0.1 umożliwiono automatyczne

ustawianie statusu parametru *Limit urlopu – pierwsza praca* na formularzu pracownika zgodnie z odnotowaną historią zatrudnienia. W zakładce *Konfiguracja/Płace/Parametry* dodano parametr *Ustawiaj parametr 'Limit urlopu – pierwsza praca' zgodnie z historią zatrudnienia*. Działanie parametru:

- zaznaczony podczas zapisu formularza danych kadrowych nowo zatrudnionego pracownika, który nie ma odnotowanej historii zatrudnienia, bądź odnotowane zapisy w historii wskazują, że nie pracował w latach wcześniejszych, niż rok zgodny z datą zatrudnienia, automatycznie zostanie zaznaczony na jego formularzu parametr Limit urlopu – pierwsza praca. Jeśli pracownik ma odnotowane zatrudnienie we wcześniejszych latach w historii zatrudnienia powyższy parametr nie zostanie zaznaczony. Automatyczne ustawianie odpowiedniego statusu parametru Limit urlopu – pierwsza praca będzie wykonywane podczas zapisu formularza nowo dodanego pracownika oraz pracownika wprowadzonego już wcześniej, jeśli była edytowana historia zatrudnienia.
- nie zaznaczony (domyślne ustawienie) parametr Limit urlopu – pierwsza praca nie będzie miał automatycznie zmienianego statusu.